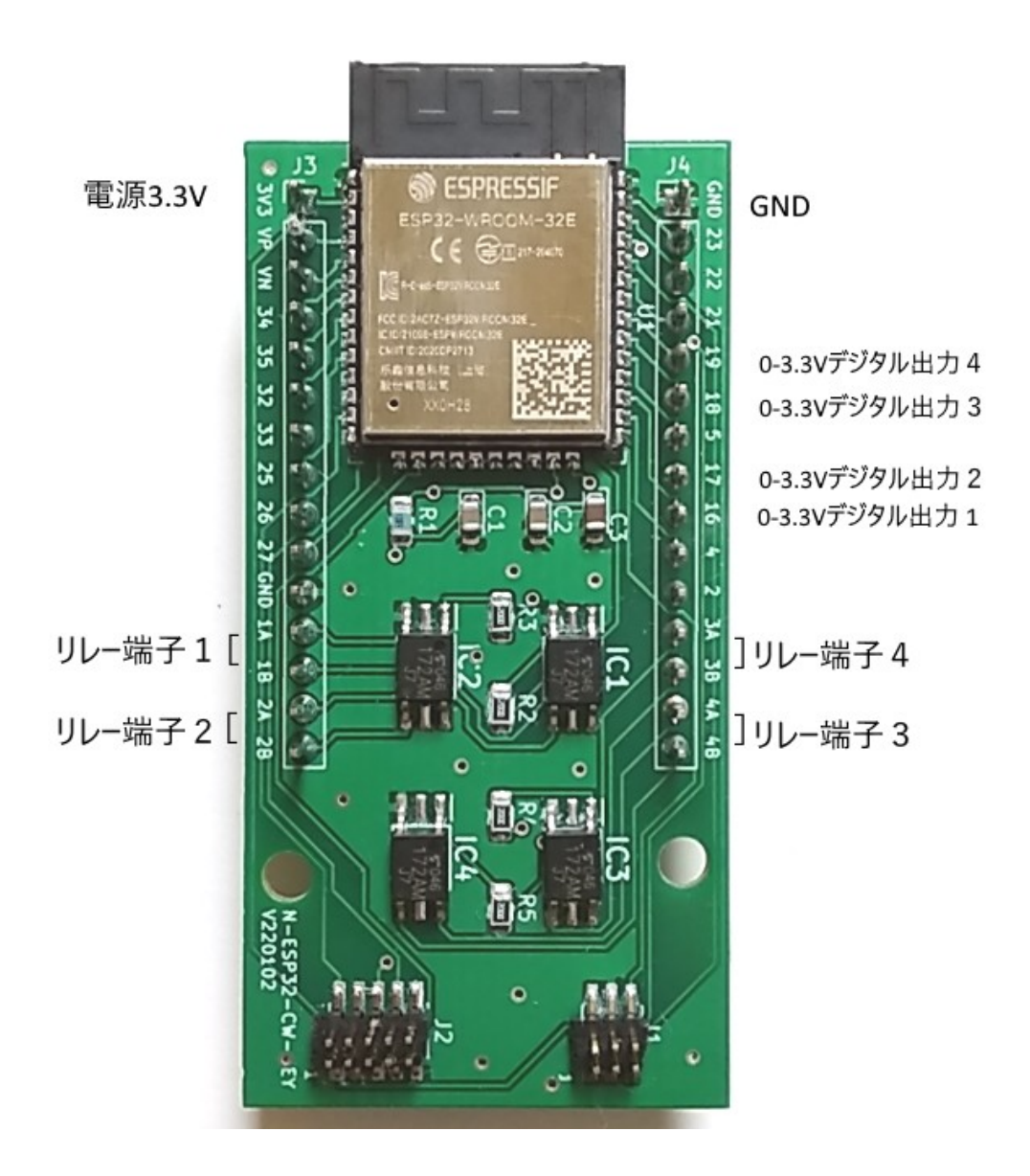

アプリのインストール Android 用のアプリのインストールは、Google Play ストアからインストールしてください。 両端に、ダブルコーテーションを付け "n-ble-sw" で、検索してください。 ダブルコーテーションがないと、関係のないアプリが一杯でてきます。

## アプリ起動時に、「位置情報」の使用許可を与えてください。

 アプリ自体では、「位置情報」を使用していませんが、周辺の Bluetooth を探すときに、 システムが「位置情報」を使用しています。

n-esp32-cw-key

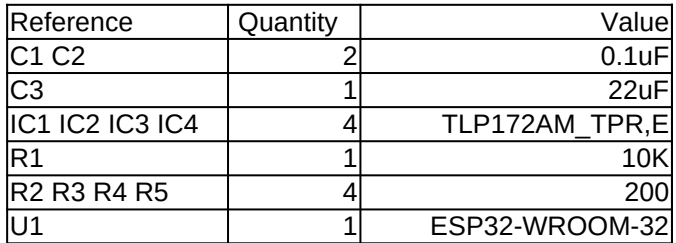

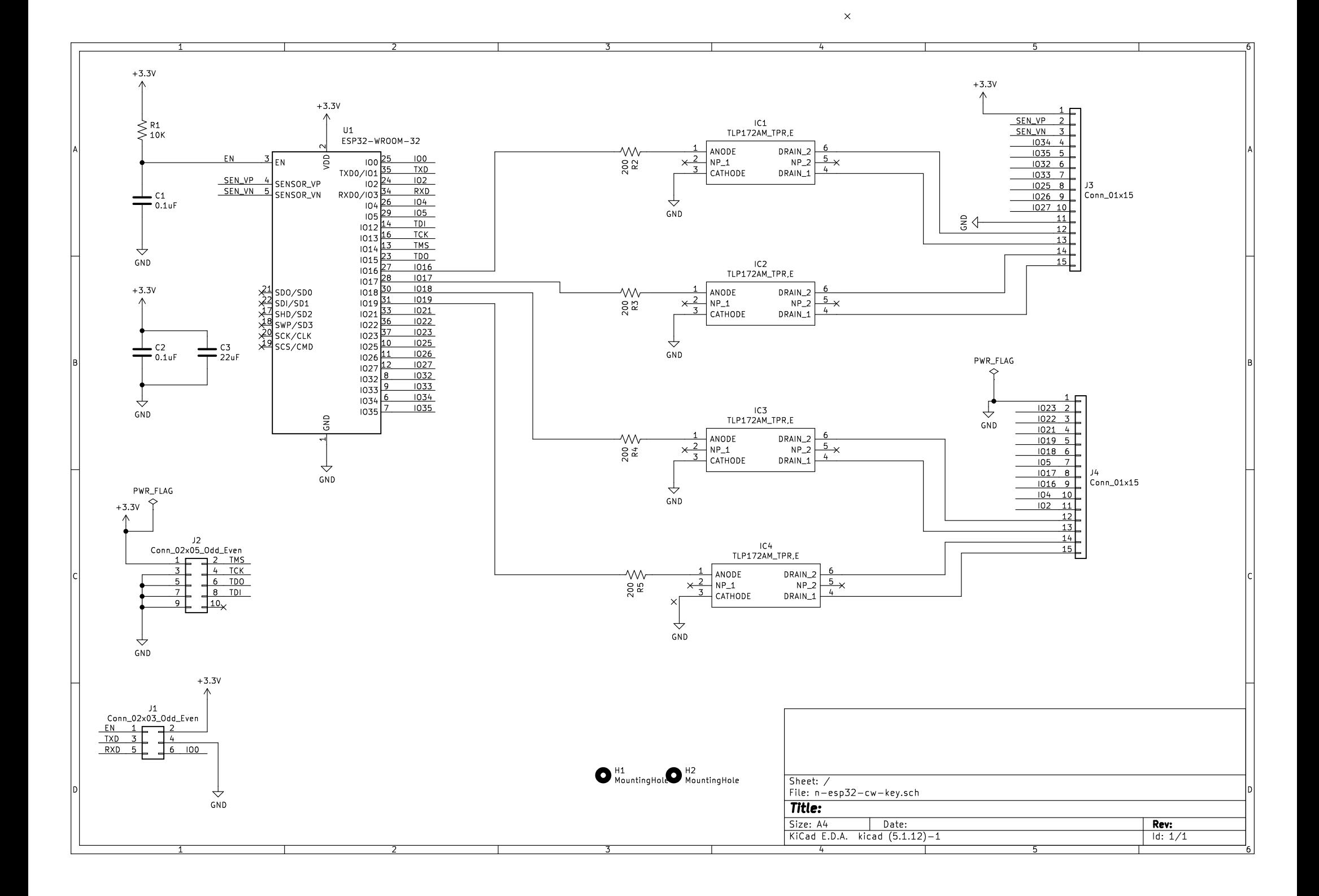